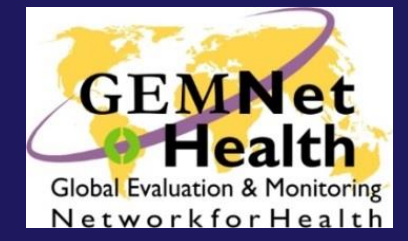

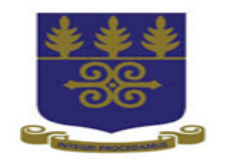

# **Introduction to STATA**

#### **Duah Dwomoh, MPhil** School of Public Health,

University of Ghana, Accra

July 2016 **International Workshop on Impact Evaluation of Population, Health and Nutrition Programs**

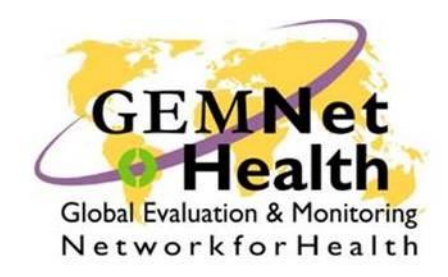

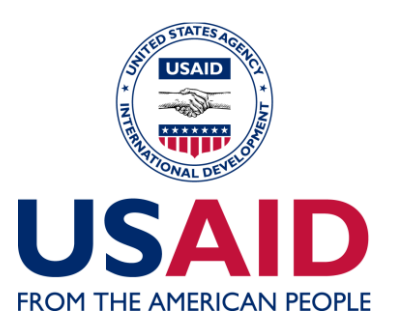

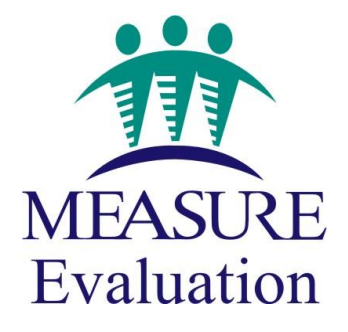

# **Learning Objectives**

- Familiarity with STATA environment
- Opening and closing STATA
- About the working directory
- Creating and maintaining 'do' and 'log' files
- Use of help files
- Some basic STATA commands
- **Data processing**

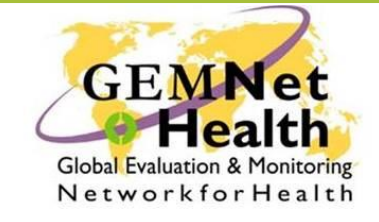

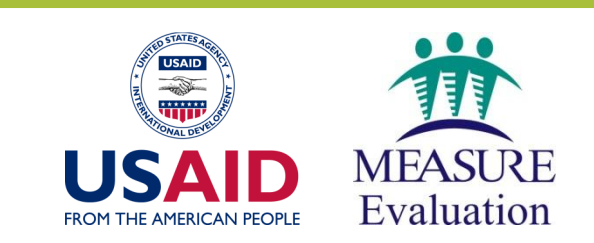

## **Introduction: Why use Stata?**

**According to www.stata.com:**

- **Stata is a complete, integrated statistical package that provides everything you need for data analysis, data management, and graphics**
- **Fast, accurate, and easy to use**
- **Broad suite of statistical capabilities**
- **Complete data-management facilities**
- **Publication-quality graphics**
- **Technical support and learning resources**

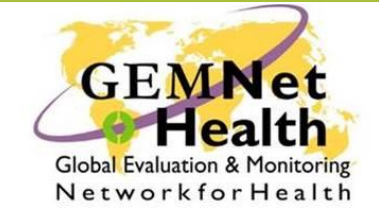

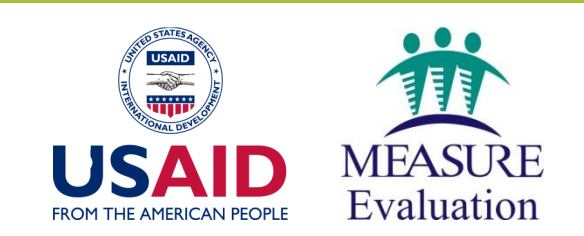

#### **Menus vs. Commands**

- Stata has a set of pull-down menus of commands.
	- **E** Allows user to get results without needing to know syntax.
	- Alternatively, command syntax allows user to reproduce results easily.
		- Convenient if your datasets are updated repeatedly.

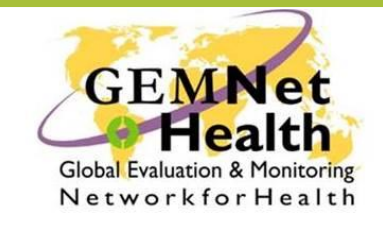

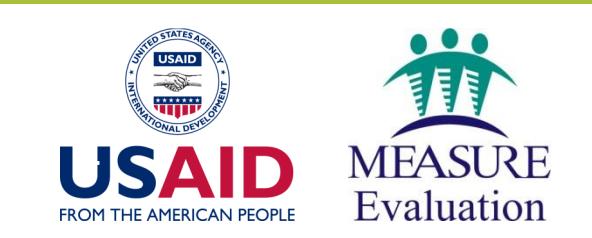

## **Window Layout**

#### ■ Stata has different windows.

- **Command: where commands are entered.** 
	- All commands and variables are case sensitive.
- Results: where results appear.
- Review: where past commands are listed.
	- Clicking a past command in Review window brings it to the command window where it can be modified and re-executed.
- Graph: where graphs are displayed (appears only when graphs are requested).
- Variable: where variables in current dataset are listed.

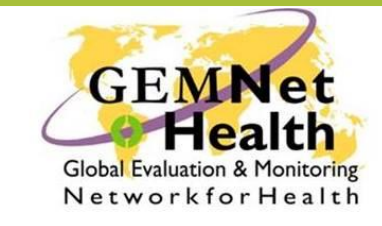

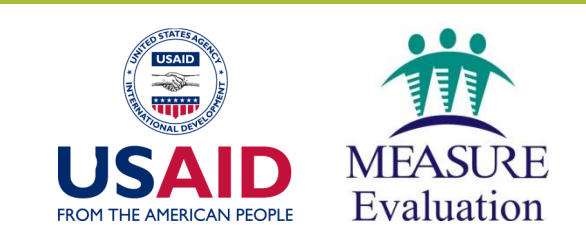

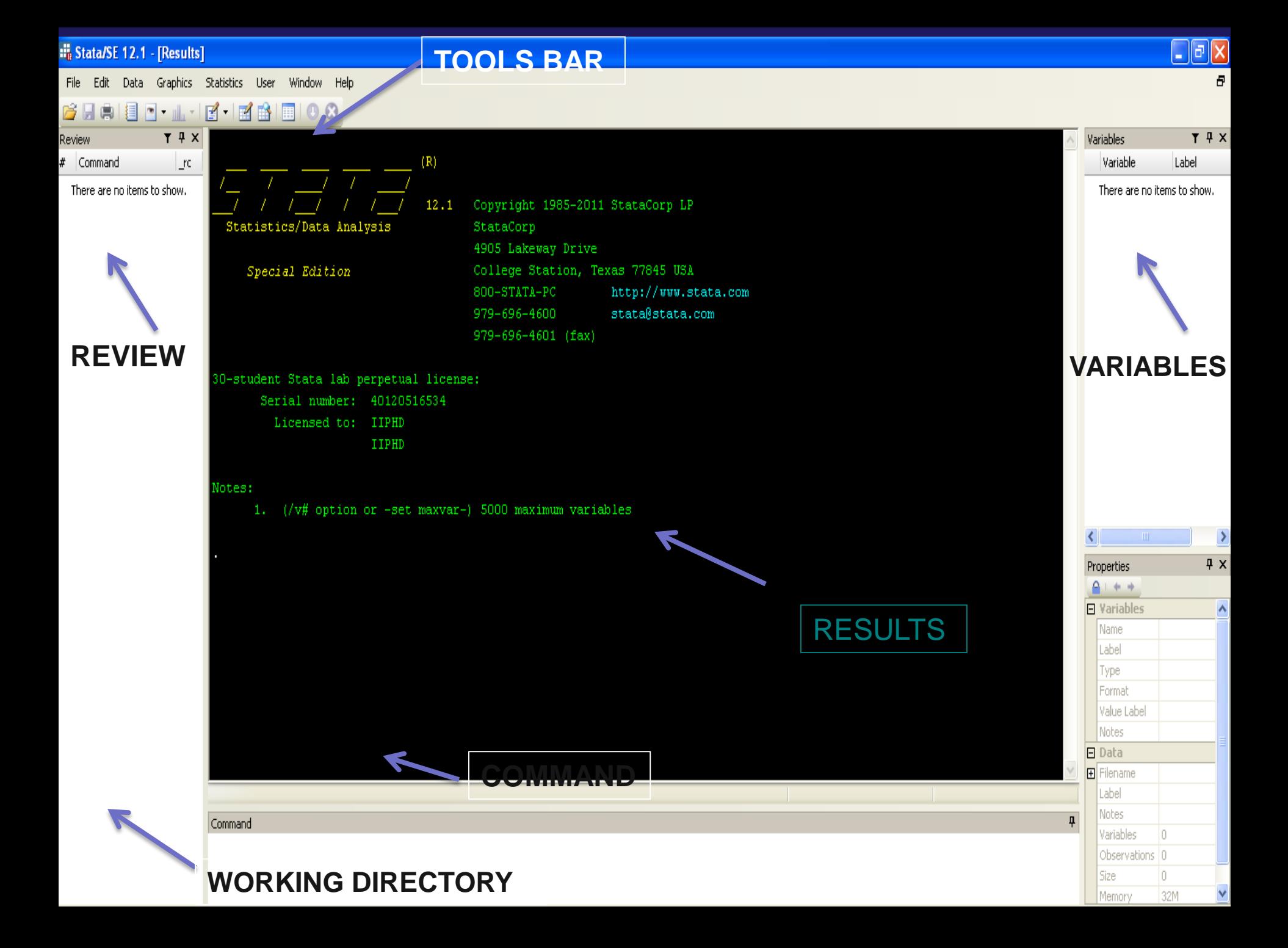

# **Opening STATA**

- Double click the STATA shortcut icon from the desktop
- Go from the start button
- Double click the STATA file directly

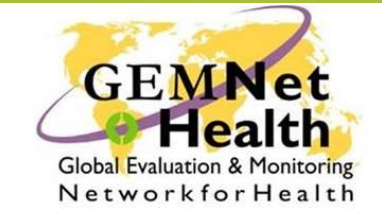

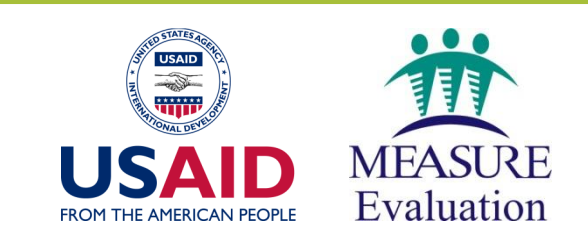

#### **Closing STATA**

- Click on the Close icon (red cross) at the top right hand corner
- Type 'exit' in the Command Window
- Select *Exit* from the *File* menu

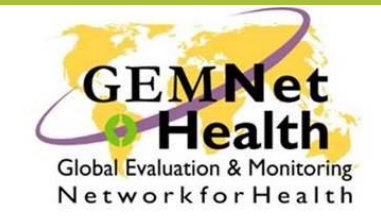

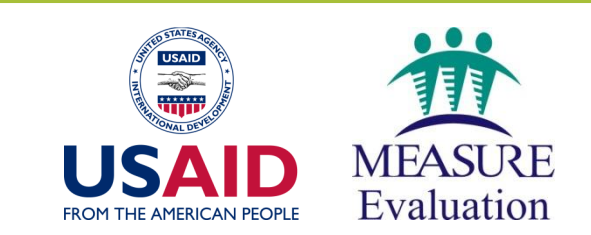

## **Working directory**

- **By default STATA will save the files in the folder** where STATA was installed initially
- But the directory can be changed to some other where you want to save your files
- **The command for changing the working directory is:** cd "path of the folder"
- For example in my laptop, the command will be: cd "D:\Stata\Impact Evaluation"

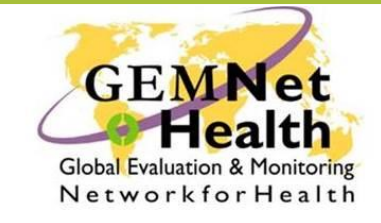

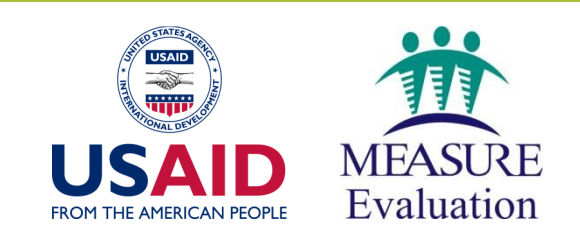

#### **Command Syntax**

Commands should always be in lower case

■ STATA is very sensitive to spelling mistakes

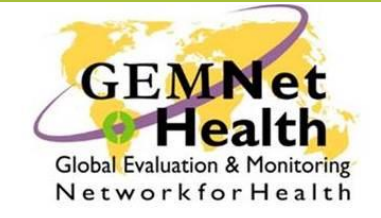

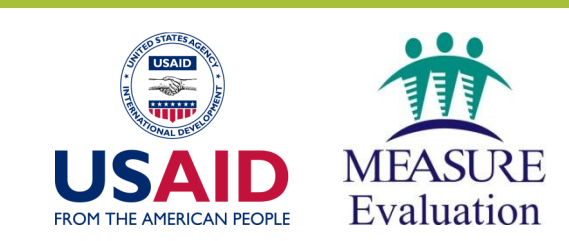

### **Convention for the STATA command**

- **[prefix:]command varlist [if] [in] [weights] [,options]** For example
	- summarize var name sum var name if var name==1 sum var name in 1/100 sum var name if var name ==1 in  $1/100$ sum var name if var name  $==1$ , detail bysort var name: sum var name, detail

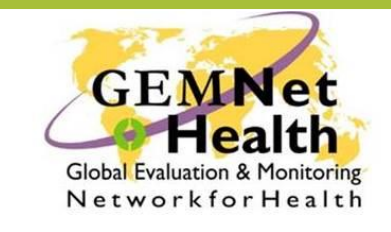

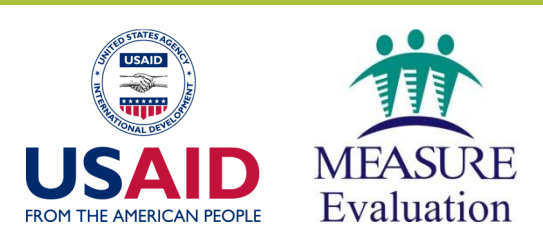

# **'do' files**

- A do-file is a text (also called batch) file with a series of commands to be executed in order by Stata.
- **Also great for composing, revising, and saving Stata** commands.
- To use a do-file:
	- **E.** Click on Do-File Editor.
	- $\blacksquare$  Enter commands.
	- Save file with .do extension.
- $\blacksquare$  To execute a do-file:
	- Via command: **do** pathoffile/filename.do.
	- Via drop- menu: File  $\rightarrow$  Do ...

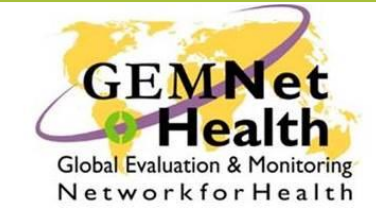

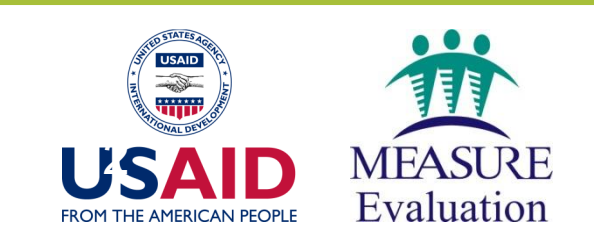

#### **'do' files**

- What it does?
	- **If saves all your commands**
	- You can use these do files later and execute commands directly from the do file
- How to create a do file?
	- **E** Click on the short cut toolbar
	- Window > Do-file editor> New Do-file editor

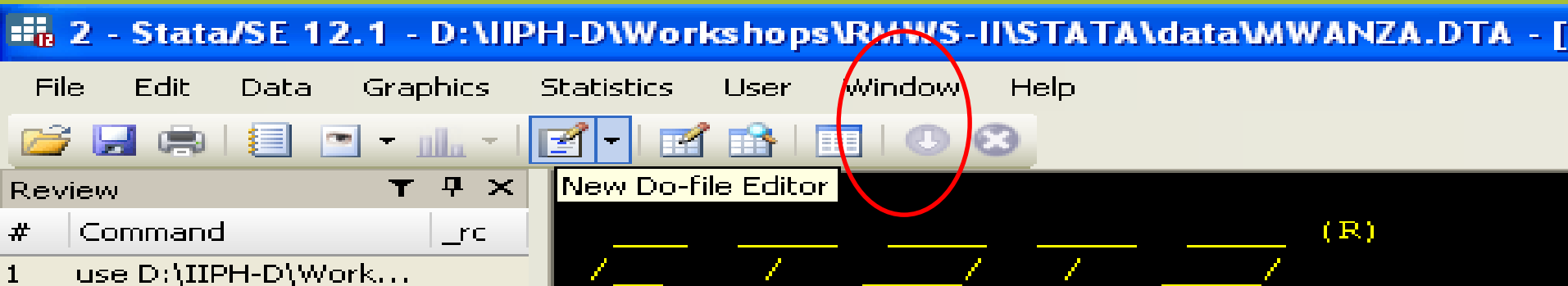

#### **'do' files**

- Maintaining a 'do' file
	- Write commands directly in the do file
	- Copy and paste commands from the review window of **STATA**
	- Save the do file with the '.do' extension
- Opening a do file
	- Open a new do file editor, then open the required do file from the 'file' menu

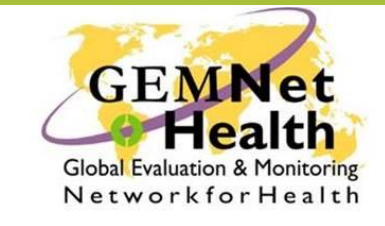

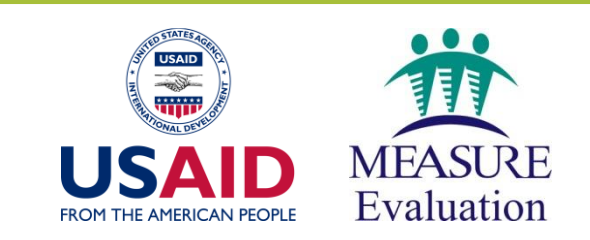

#### Executing the commands using do-files

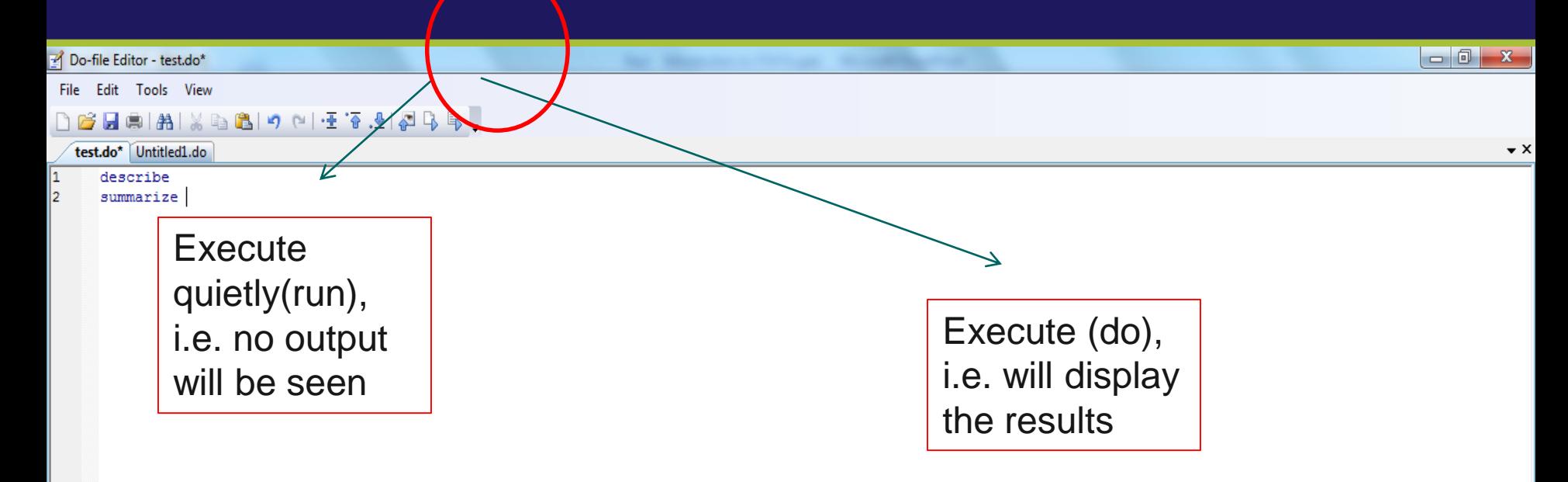

Ready

# **'log' files**

- **E** Can be used to record (and print):
	- 1. Executed commands.
	- 2. Resulting output (except for graphs).
- **EXEPT EXECOMMENDE IN A THE FIRST THE FIRST IS EXAMPLE IN A SECOMMENDE. Properly** 2 **Conditions** 2 **CONGGO CONGGO CONGIST**
- $\blacksquare$  Two types of Log files:
	- **E** Unformatted Log files:
		- **Lacks formatting, but is simpler to use if you plan to insert and edit in text** editor.
		- **EXTERGE COMMON file extension: .log.**
	- **Formatted Log files:** 
		- "**S**tata **M**arkup and **C**ontrol **L**anguage" file. Great for viewing and printing within Stata.
		- **E** Common file extension: .smcl.

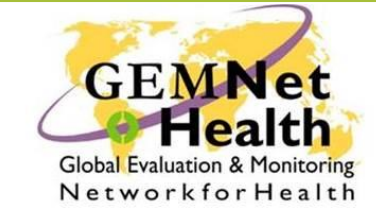

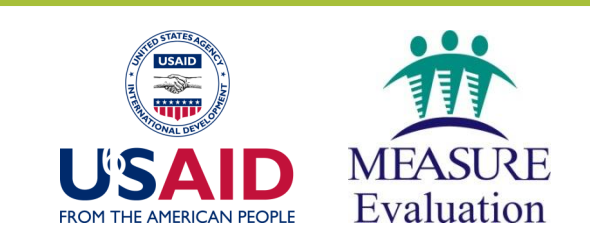

## **'log' files**

- What it does
	- **If saves all your output**
	- By default it gets save as '.smcl' extension, but prefer to save as '.log' format
- **How to create?** 
	- Click on the shortcut tool bar
	- $\blacksquare$  It will ask to save the same
	- After opening, whatever you will execute will get saved

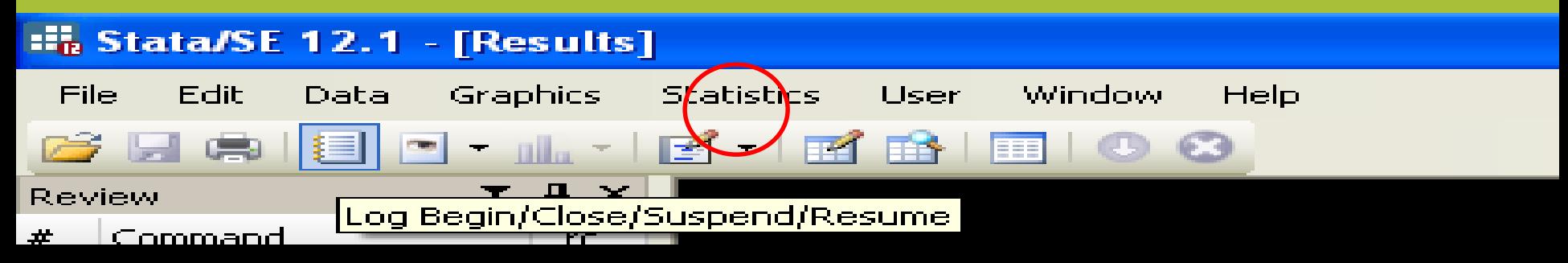

#### **Creating/Suspending/Closing log files**

- You can suspend the log file at any time and resume again by typing the following:
	- log off
	- log on
- $\blacksquare$  For closing a log file, type:
	- log close
- Want to append after closing the log file, type:
	- log using file name, append
- Want to replace the old file with a new one, type:

log using file name, replace

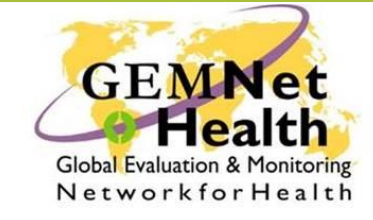

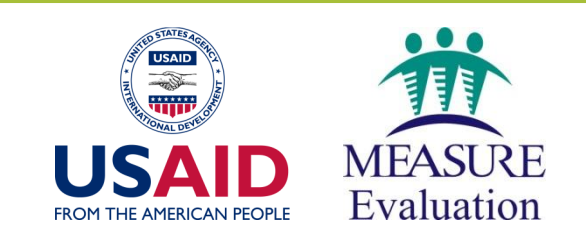

#### **How to use STATA help**

- By using STATA help menu
- By using STATA commands as follows:

help (command\_name) findit (keyword)

- For example
	- help summarize
	- findit table

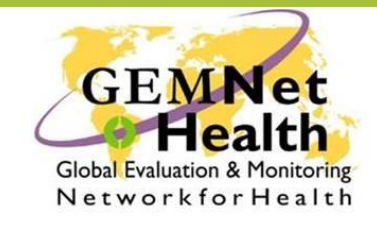

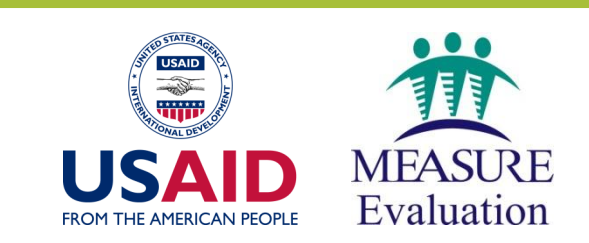

## **Inputting Data**

#### **Nany Options:**

- Manually enter data into the Stata Data Editor.
- Copy data into the Data Editor from another source (ex.: Excel).
- **Importing an ASCII (text) file.**
- Reading in an Excel spreadsheet (tab- or commadelimited text file).

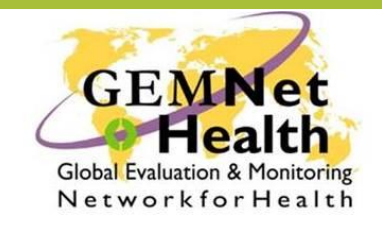

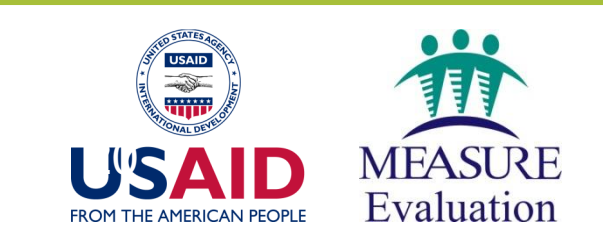

## **Inputting Data**

#### ■ Many Options:

- **Diama Data File.** Copen existing Stata Data file.
	- Common file extension: .dta.
- Use a conversion package (eg, StatTransfer or DBMSCopy) to read in data from another package (eg, SAS data file).

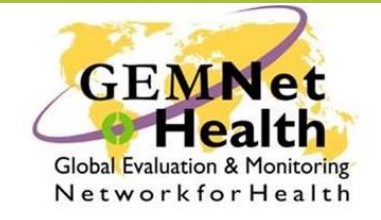

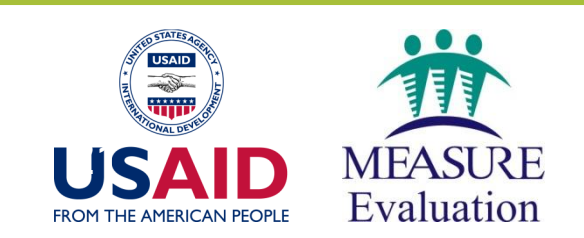

## **Importing data into STATA**

- **Directly copy paste from excel to STATA data** editor
- Load an existing dataset saved in STATA's own binary format using the use command
- **Load an existing dataset saved in excel** import excel datafile name.xlsx, firstrow
- **Enter data in key board using input or edit** commands

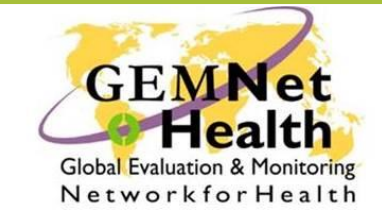

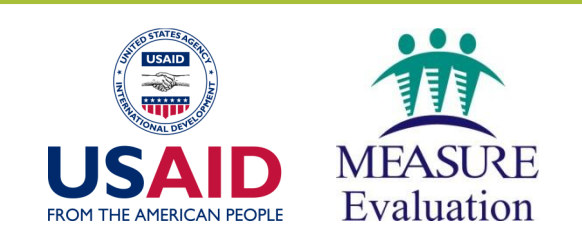

#### **Loading data using input**

Type the following in the command window:

input age sex income

- 27 1 12000
- 45 2 13000
- 34 1 15000

end

If the variable sex is a string, then input age str6 sex income

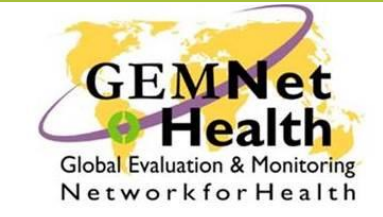

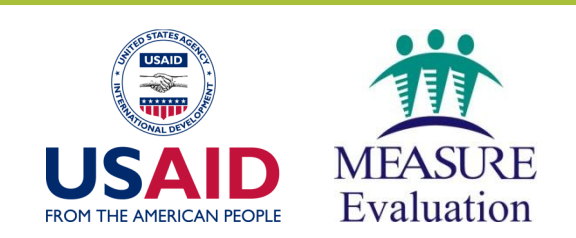

#### **Loading data using .edit**

- $\blacksquare$  edit, or click on the data editor short cut in the menu bar
- **Enter the data as you enter in spread sheet**
- What is typed in the first cell will automatically determined the storage type
- $\blacksquare$  Name the variable by clicking on the variable cell (default name *var1 var2*…..)

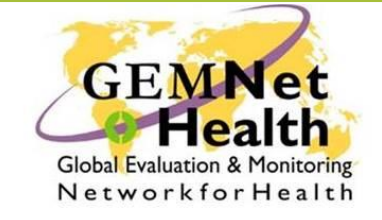

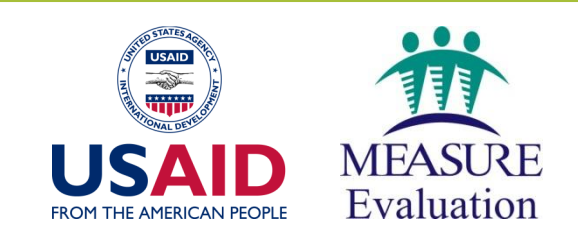

# **Types of data**

- Numeric Black
- Numeric Blue (Stored as numeric but visible as text)
- String Red
- Dates (Before formatting) Red
- Dates (After formatting) Black

Note: STATA either considers a variable as string or numeric, cannot accept mixed formats

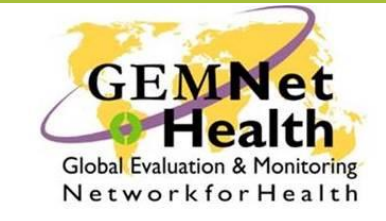

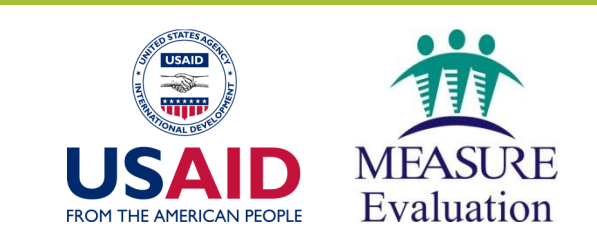

#### **Things to remember before import**

- Make sure the files are in the working directory
- If the data is missing leave it blank and not "0" or "NA"
- Even if one cell contains any non numeric entry, the variable will be read as string by STATA

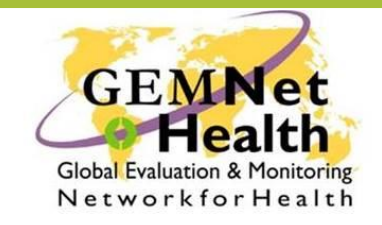

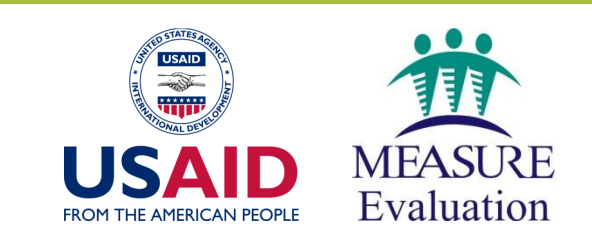

#### **Converting variables type**

- **F** You can convert string variable to numeric variable encode var name [if] [in] , generate(new var)
- Numeric variable to string variable
	- decode var name [if] [in] , generate(new var) [maxlength(#)]
- Convert string variables to numeric variables destring [varlist], {generate(newvarlist) |replace} [destring\_options]

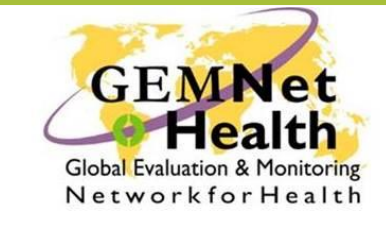

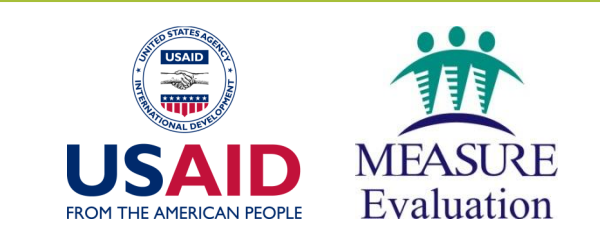

#### Operators in STATA

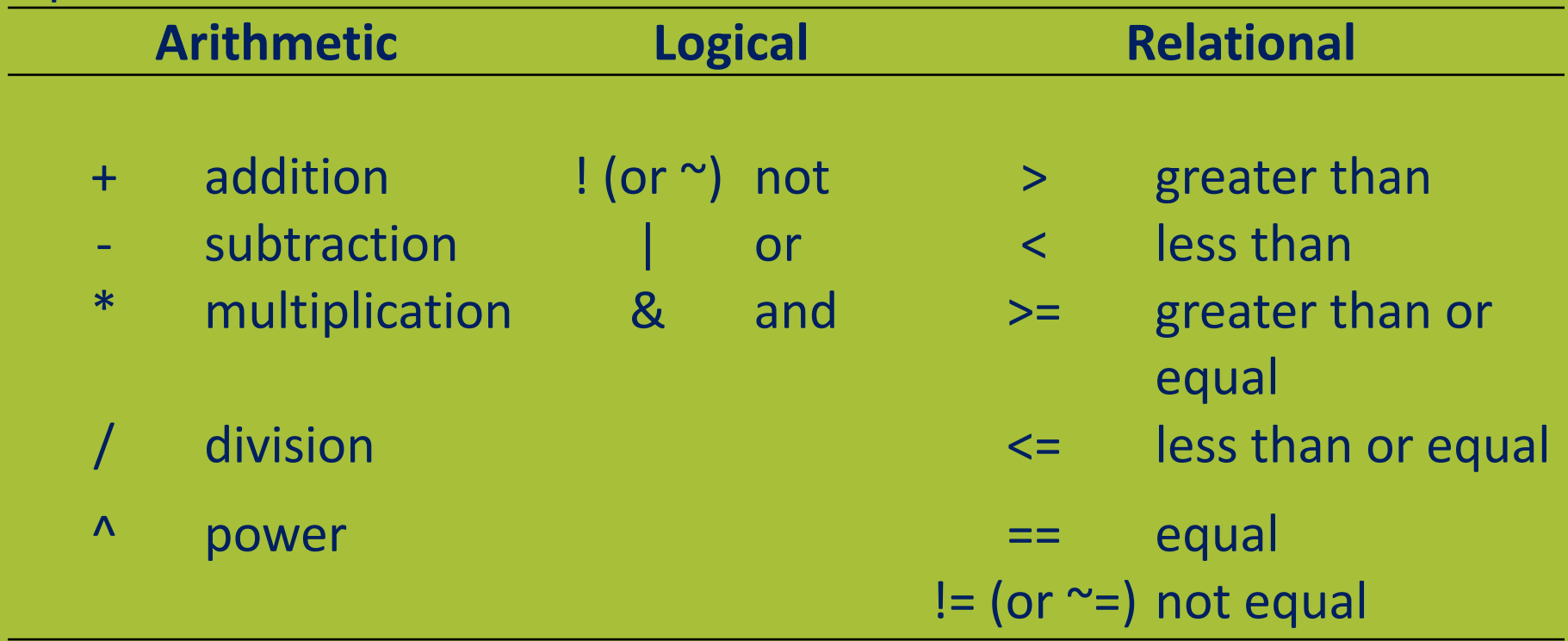

Note: the double equal (==) is not a mistake and must be used for equality testing

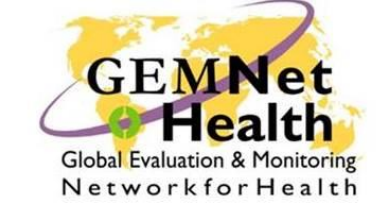

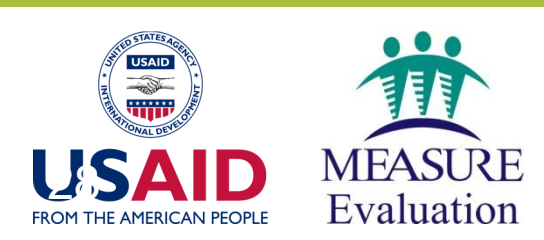

#### **First look at the data**

■ Some basic STATA commands to understand the data are as follows:

describe browse summarize

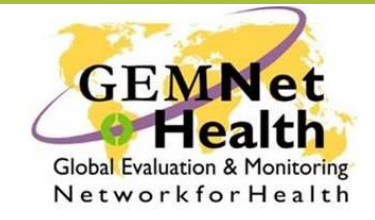

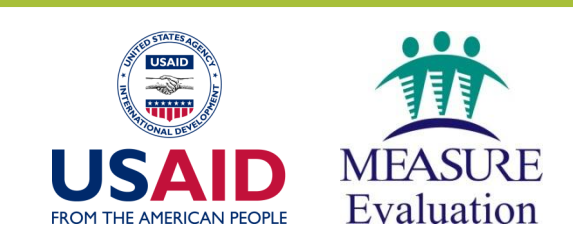

## **Summarizing Variables**

#### ■ Continuous variables

sum var name, detail table var name, contents (freq mean age sd age)

#### ■ Categorical variables

- 
- 
- tab var1 var2 two-way table
- 

tab var name some one way table for one variable tab1 varlist **come way table for all variables listed** tab2 var name varlist **All possible combination of two** way tables

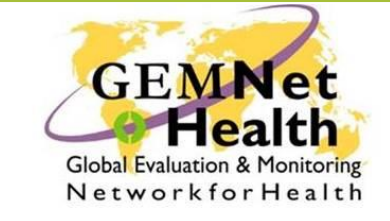

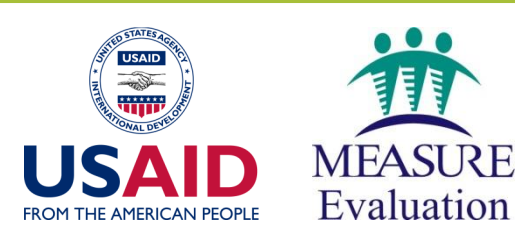

#### **Graphical presentation**

- STATA commands for some basic graphs
	- histogram var name, normal scatter var name graph pie var name, over (var name) graph box var\_name

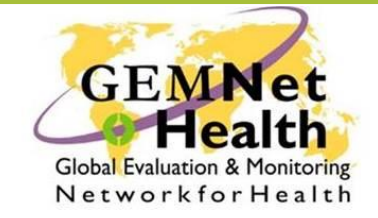

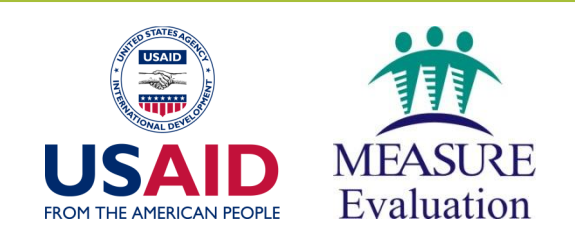

#### **Basic data processing commands**

- Generating a new variable  $q$ enerate new var=expression [if] [in]
- **Nodifying existing variable** replace old\_var=exp [if] [in] recode var name (rule)(rule)…, generate(new var) ■ Reducing data drop varlist (drops variables) keep varlist (keeps variables)

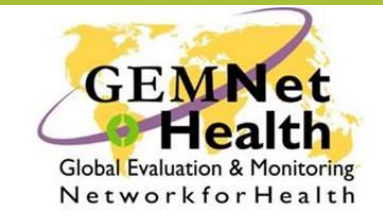

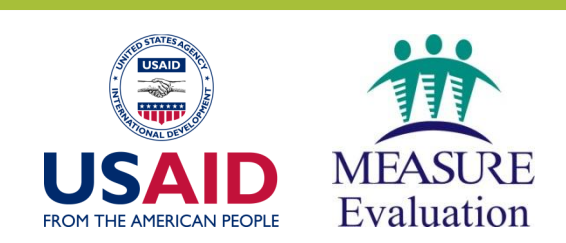

#### **Missing data**

- Missing data in STATA appears as "."
- **Missing value in STATA is considered as largest** number
- In datasets missing data may be entered as 9, 999
- So if missing values are coded as 999, you can change it to "." by using following:

mvdecode var\_name, mv(999)

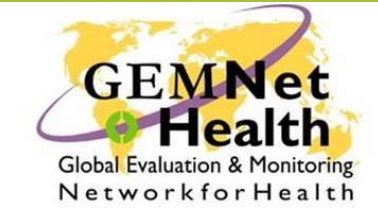

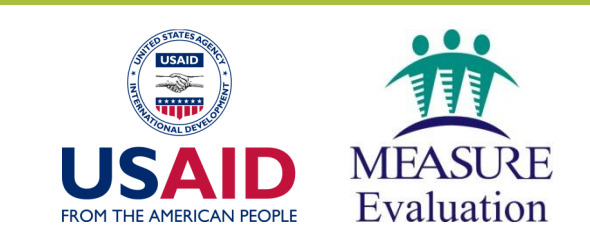

#### **Exploring data**

- **Describe:** Describe a dataset
- **List:** List the contents of a dataset
- **Codebook:** Detailed contents of a dataset
- **Log: Create a log file**
- **Summarize: Descriptive statistics**
- **Tabstat:** Table of descriptive statistics
- **Table:** Create a table of statistics

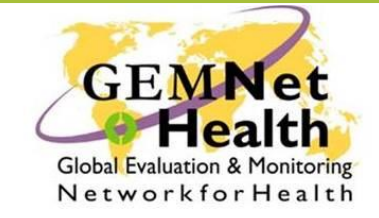

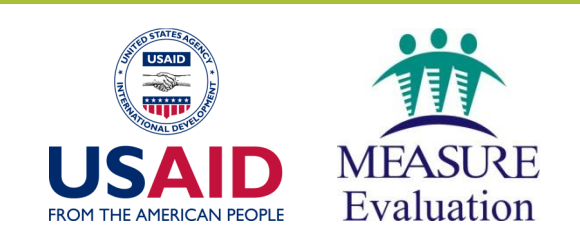

#### **Exploring data**

- **Stem: Stem-and-leaf plot**
- **Graph:** High resolution graphs
- **Sort:** Sort observations in a dataset
- **Histogram:** Histogram for continuous and categorical variables
- **Tabulate:** One- and two-way frequency tables
- **Type: Display an ASCII file**

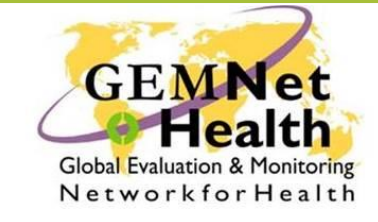

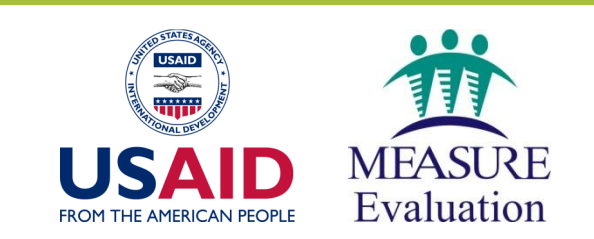

## **Modifying Data**

- **label data:** Apply a label to a data set
- **Order:** Order the variables in a data set
- **label variable:** Apply a label to a variable
- **label define:** Define a set of a labels for the levels of a categorical variable
- **label values:** Apply value labels to a variable
- **List:** Lists the observations

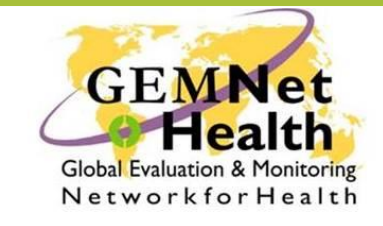

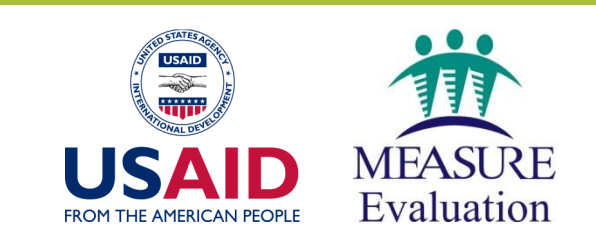

### **Modifying Data**

- **Rename:** Rename a variable
- **Recode:** Recode the values of a variable
- **Generate:** Creates a new variable
- **Replace:** Replaces one value with another value

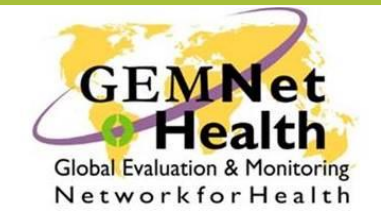

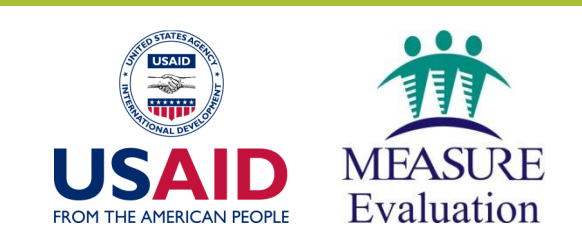

#### **Managing Data**

- **Pwd:** Show current directory (pwd=print working directory)
- **dir or Is:** Show files in current directory
- **cd** Change directory
- **keep if:** Keep observations if condition is met
- **Keep:** Keep variables (dropping others)
- **Drop:** Drop variables (keeping others)
- **append using:** Append a data file to current file
- **Merge:** Merge a data file with current file

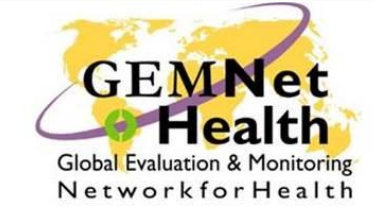

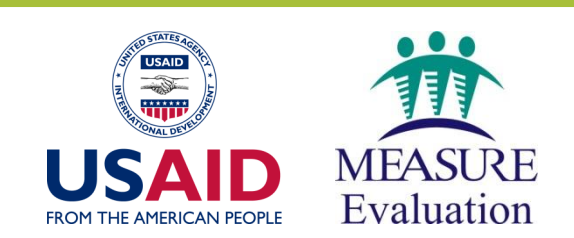

## **Analyzing Data**

- **ttest:** t-test
- **F** regress: Regression
- **Predict: Predicts after model estimation**
- **Kdensity:** Kernel density estimates and graphs
- **Phorm:** Graphs a standardized normal plot
- **qnorm:** Graphs a quantile plot
- **Fig. 7 rvfplot:** Graphs a residual versus fitted plot
- **Figure 1 rvpplot:** Graphs a residual versus individual predictor plot
- **xi: Creates dummy variables during model estimation**

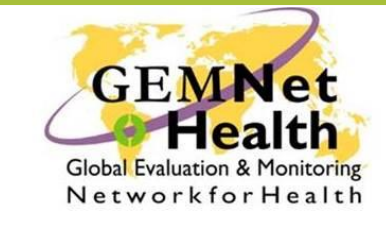

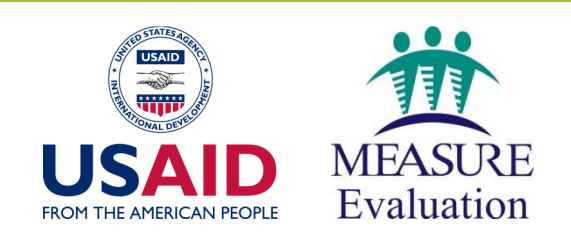

### **Analyzing Data**

- **test:** Test linear hypotheses after model estimation
- **oneway:** One-way analysis of variance
- **anova:** Analysis of variance
- **- logistic:** Logistic regression
- **- logit:** Logistic regression
- **Probit: Probit regression**
- **F** regress: Linear regression
- **glm**: generalized linear model
- **xtgee**: panel data analysis (generalized estimation equation)

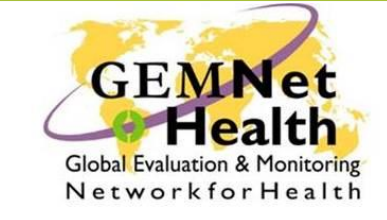

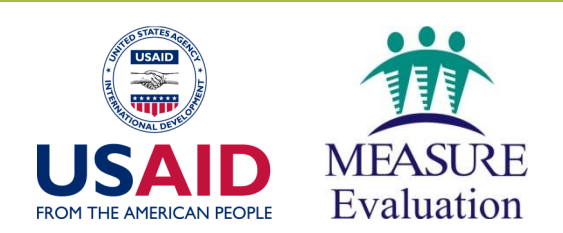

MEASURE Evaluation is a MEASURE project funded by the U.S. Agency for International Development and implemented by the Carolina Population Center at the University of North Carolina at Chapel Hill in partnership with Futures Group International, ICF Macro, John Snow, Inc., Management Sciences for Health, and Tulane University. Views expressed in this presentation do not necessarily reflect the views of USAID or the U.S. Government. MEASURE Evaluation is the USAID Global Health Bureau's primary vehicle for supporting improvements in monitoring and evaluation in population, health and nutrition worldwide.

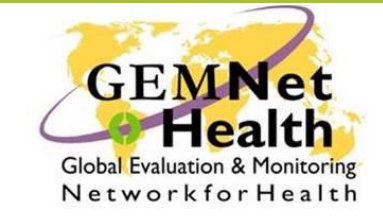

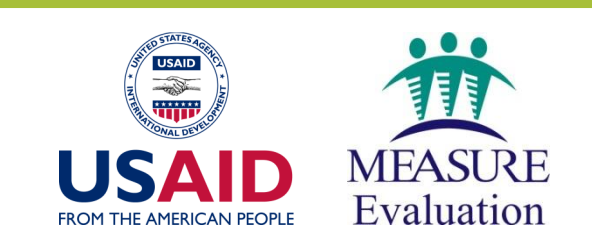

#### **References**

 *International Workshop on Impact Evaluation of Population, Health and Nutrition Programs conducted by MEASURE Evaluation and PHFI, India (Dr. Ranjana Singh, IIPH Delhi )*

 *A brief Introduction to STATA with 50+ Basic Commands by Tobias Pfaff*

*www.stata.com*

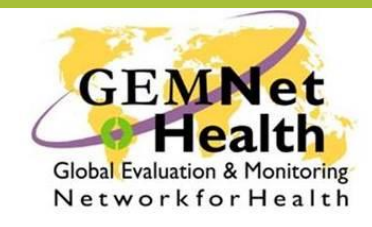

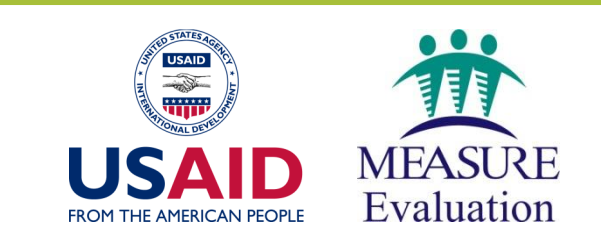